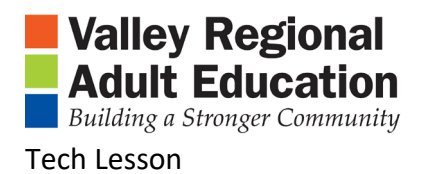

*Workforce Readiness Project 2019 Winter/Spring*

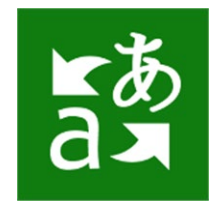

## Microsoft Translator on Smartphones

## Install a Translator APP on your Smartphone

- 1. Open APP store on your Smartphone
	- a. Search "translate"

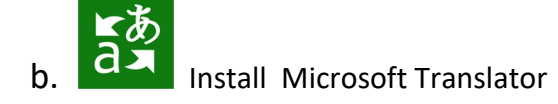

c. Open Microsoft Translator

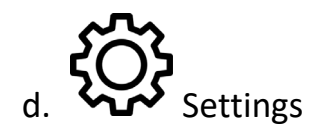

- i. Speak translations ON
- ii. Preferred Gender Voice
- iii. Translate profane words ?
- iv. Slow down speed of audio translation on repeat plays ON
- v. Offline Languages Download your native language if available

## 2. Using "Microsoft Translate"

There are 4 options:

- a. Speech
- b. Keyboarding
- c. Photo
- d. Conversation

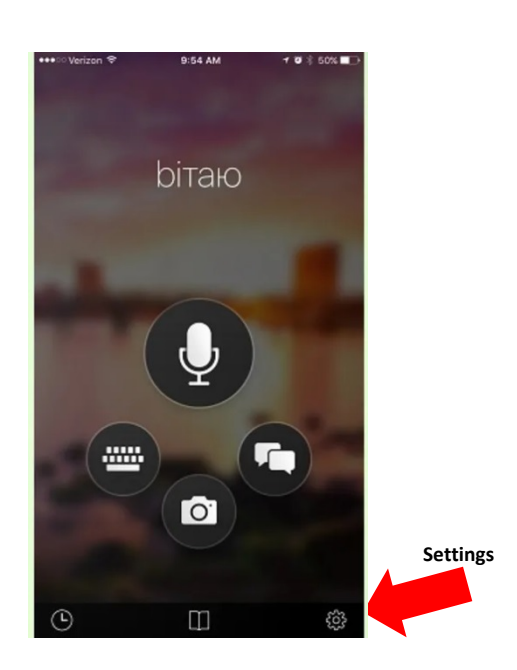